# Oracle Enterprise Manager 10g R2

*Lucas C. Lukasiak Sr DBA – Verizon Wireless*

#### *Speaker Qualifications*

- •Lucas is a Decision Support Systems Team Lead and Senior DBA at Verizon Wireless at Verizon Wireless
- •Lucas is President and Co-founder of the [Connecticut Oracle Use](http://www.ctoug.org/)rs Group (CTOUG, http://www.ctoug.org/)
- •Lucas has been working with Oracle since Version 7 in 1998 as a Developer and has been a DBA for the last 5 years. He has worked on OLT B and OLAB database on Windows, Sun Solaris, and Linux Platforms
- $\bullet$ Lucas implemented OEM 9i three years ago as the team's primary job scheduler and database monitoring tool

#### *Session Objectives*

- •Highlight Several Valuable New OEM 10g Features
- •Update on New Features in OEM 10g Release 2
- •Demonstrate OEM 10g Monitoring Technique
- •Demonstrate Scheduler
- •Sample Job Script

#### *Audience Survey*

- •What tool do you use in your daily DBA activities?
- •As a beginner DBA What tool do you use?

## *Some OEM Background & History*

- •Oracle 9i OEM had three tier model
- •Required extra configuration steps to install client and Oracle Management Server (OMS)
- •Has some networking issues with agents going out of sync
- •Ran into issues when scheduling large amounts of jobs against a single Intelligent agent
- •Did not always keep pace with development of database server itself (Ex. Subpartitioning, 8i)

#### *OEM 10g Architecture*

- •Oracle OEM 10g has http server model (called DB Console) sitting on database server itself
- • Instead of client installed tool any browser can see the interface

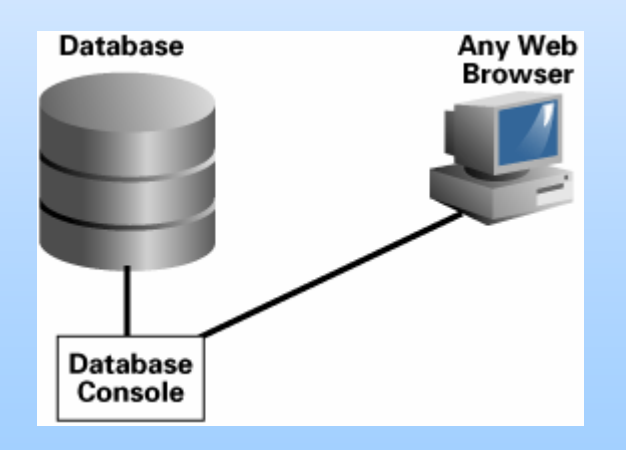

#### *Main Database Home Page*

- • Oracle 10g OEM has a Dashboard Overview of entire database
- •Can be used as top level for drilling dow n into detailed information about specific pieces

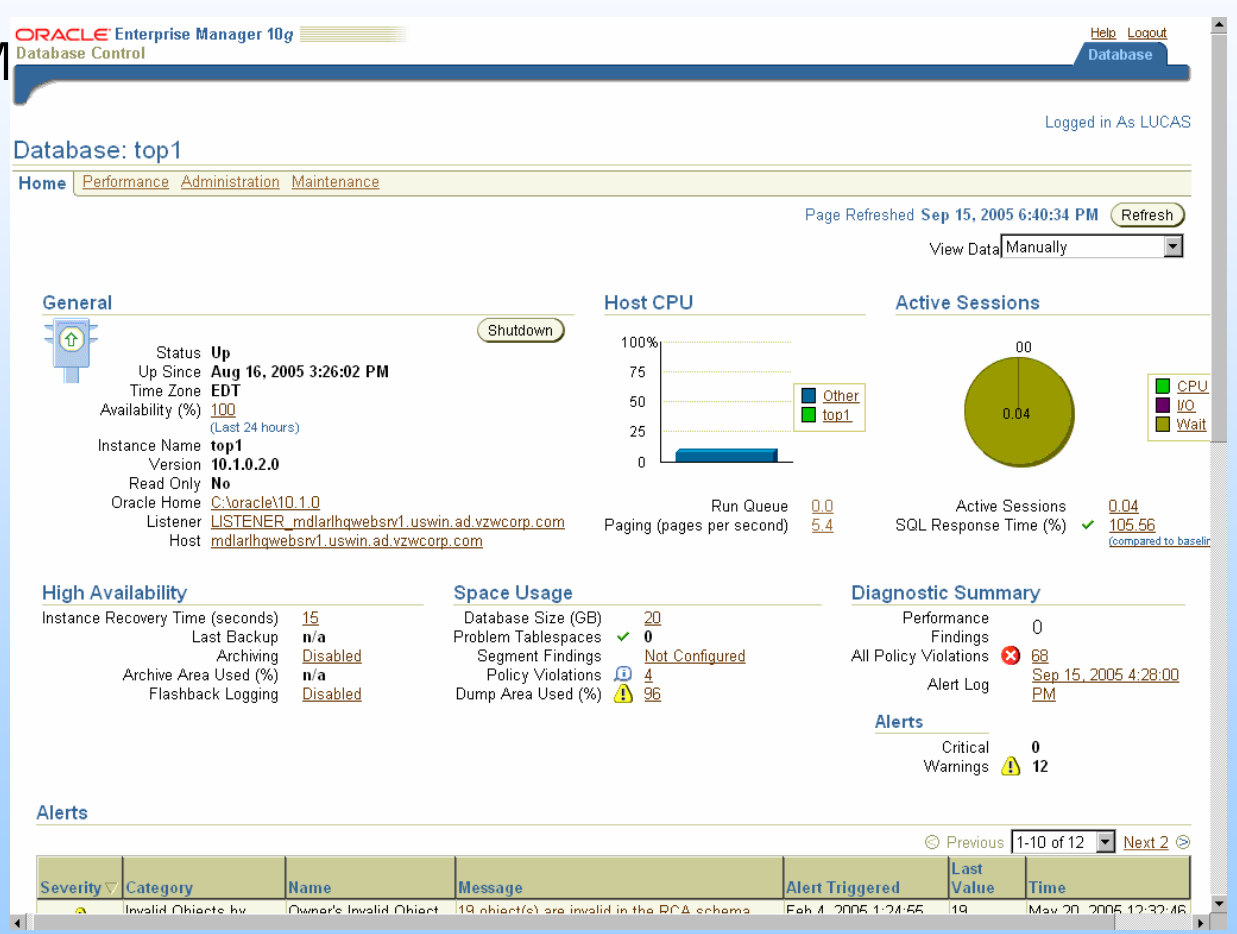

#### *Main Database Home Page (cont.)*

- •Alerts: Shows all the relevant alerts that may require action
- •Related Alerts: Contain Target information that may be related to issues that are causing database alerts

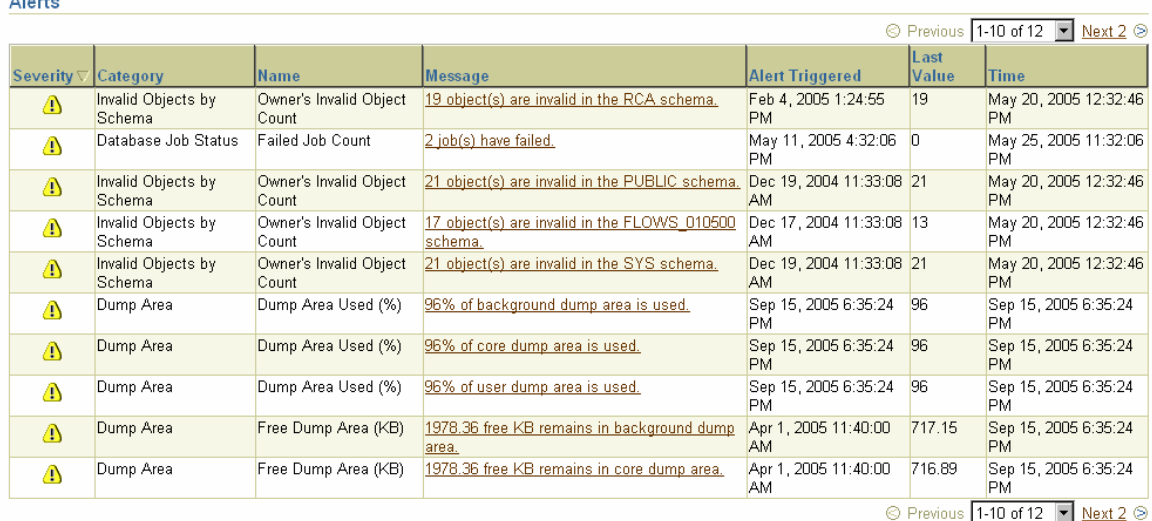

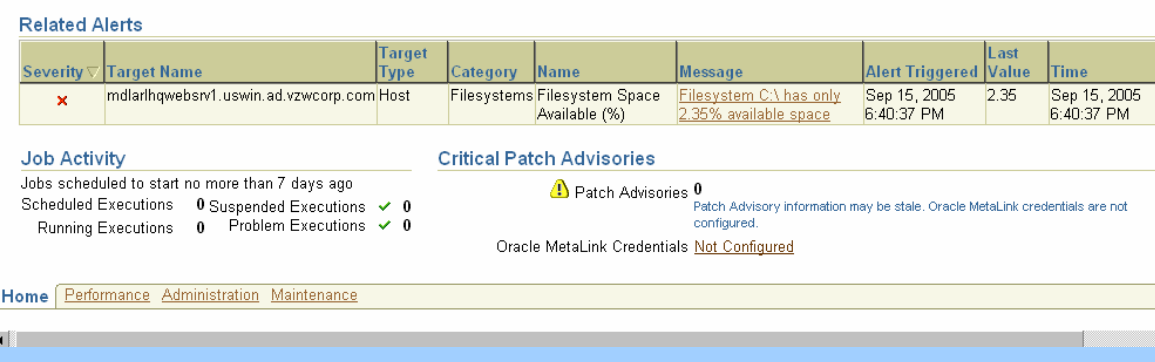

#### *EM Oracle Scheduler*

- •Oracle Scheduler has been enhanced to provide additional critical functionality
- • In addition to functionality and usability improvements, jobs can now be chained and scheduled based on external events
- $\bullet$ A job chain describes a set of jobs that are interrelated. Rules are used to define the dependencies between jobs.
- •Now can define a custom calendar based on business rules such as the business fiscal year

## *EM Oracle Scheduler (cont.)*

• I will now Demo the scheduler and do a Walkthrough of Scheduling Jobs highlighting useful enhancements in 10g

## *Release 2 Feature: Memory-Attached SGA Query*

- •Monitor in Memory Access Mode option allows Enterprise Manager to select the sessions directly from SGA memory
- •SQL layer is bypassed and a hung database does not prevent query from executing
- •On the EM Performance table scroll to "Related Links" and choose "Monitor in Memory Access Mode"

## *Release 2 Feature: Optimizer Statistics Management*

- •Enterprise Manager can now take advantage of 10g features for managing optimizer statistics
- $\bullet$ Statistics can be locked to prevent subsequent overwriting
- $\bullet$ East the task of collecting and managing optimizer statistics
- •From Homepage >> Administration >> "Statistic Management" and see Manage Optimizer Statistics
- •Use the links on the right side to run Statistics jobs

### *Release 2 Feature: Database Administration Enhancements*

- •Redo log file size advisory
- •All possible actions for an object are provided on the View / Edit object page
- •Search for PL/SQL objects based on object status
- •Delete multiple objects simultaneously
- •Enable or disable multiple triggers simultaneously

## *Release 2 Feature: Database Auditing Administration*

- •Configuration of audit-related initialization parameters
- $\bullet$ Administration of audited objects: statement auditing and schema object auditing
- •Makes it convenient for the DBA to manage database auditing in the Enterprise Manager Web console

#### *Release 2 Feature: Enable or Disable Undo Retention*

- •You can now enable and disable undo retention through the EM user interface in R2
- $\bullet$ When this option is enabled, the database never overwrites unexpired undo data (undo data whose age is less than the undo retention period)
- •The default is enabled which means that the database can overwrite the unexpired undo data to avoid failure of DML operations when out of space, so Use caution when enabling
- •Example of use might be predicting behavior of Flashback Query

#### *Release 2 Feature: Manage Multiple Objects*

- •Compile multiple objects by clicking the checkboxes next to objects and selecting "Compile" from the drop-down list Next to Actions
- •Many more things you can do such as creating DDL or dropping objects

## *Release 2 Feature: Wizard-Based Loading of Flat Files*

- •Helps you specify a data files and then steps through some simple screens where you can provide information about the structure of the file
- •Both Character delimited and fixed length files are supported
- •EM uses the supplied information to automatically generate a SQL\*Loader control file and a Job for loading the data
- •EM Load Data wizard automates the process of crating a SQL\*Loader control files when can be time-consuming and error-prone

#### *Release 2 Feature: Net Services Administration*

- •EM can now b used to manage Net Services components and features
- $\bullet$ Configuration of Oracle advanced security strong authentication
- $\bullet$ Configuration of network data encription and integrity for Oracle servers and clients
- $\bullet$ Configuration of secure socket layer authentication
- •Transparent Application Failover (TAF)

## *Release 2 Feature: Net Services Administration (cont.)*

- •Search functionality for Listeners and Net Service names
- •Editable location of tnsnames.ora for import to Oracle Internet Directory
- •Listener target support for IMAP and POP Presentation
- •Rename Listeners
- •Rename Net Services names
- •Convenient to manage the various components of Oracle Net Services in the EM Web Console

#### *Release 2 Feature: Adaptive Alert Thresholds*

- •Can now compute statistical alert thresholds using either static (user-defined) or dynamic (self-adjusting) baselines within EM
- •Dynamic statistical baselines can significantly improve the accuracy of performance alerting
- •Can also reducing exposure to the false positives commonly incurred under fixed threshold schemes

## *Release 2 Feature: Performance Monitoring Enhancements*

- •System-level activity for any duration in realtime, recent real-time, and historical time
- •CPU-level and Wait Class-level activity for any duration in real-time, recent real-time and historical time
- $\bullet$ Ability to run Automatic Database Diagnostic Monitor (ADDM) on demand
- •Display of Alert thresholds in the Performance pages
- •Enhancements greatly increase the ability to quickly detect performance problems both proactively and reactively

## *Release 2 Feature: Session Activity History*

- •Now have ability to view the history of database session activity for both real-time (less then one hour) and historical time contexts
- •Greatly increases the ability to diagnose problems related to a particular database session, as it permits ability to go back in time and view the history of the session activity

#### *Conclusion*

- • Oracle 10g OEM has a vast array of features that can save you time and help you better know you database with minimal effort
- • The tool is free with the database and though it's not aggressively marketed (unlike some competing 3rd party tools) it's very useful
- • Good documention for many of the basic tasks to use with EM is the Oracle Database 2 Day DBA Manual
- • For install: Oracle Enterprise Manager Grid Control Installation and Basic Configuration guide

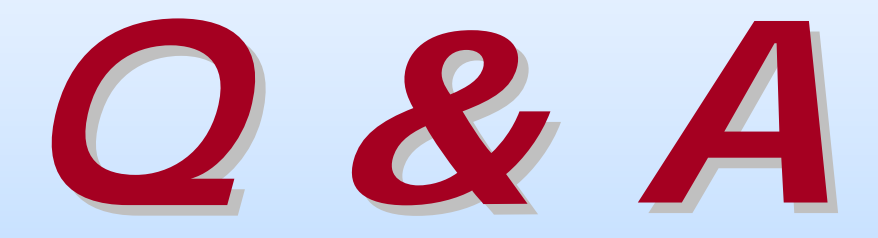